#### Illustration

- 1. Rubber Spacers
- 2. AC/DC Power Port
- 3. 10GbE SFP+ Port

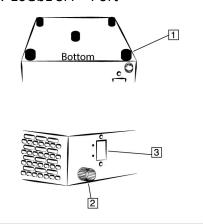

# **Bento Quick Start**

### **Package Items**

- Login Sheet (DO NOT DISCARD)
- AC/DC Power Brick
- C13 (10A 125V) power cable
- Rubber Spacers (

#### NOT INCLUDED

- SFP+ Cable
- 10G SFP+ switch

## **Get Started**

Step 1: Turn the Bento box upside down and place one sticky rubber spacer on each corner and one in the center.

Step 2: Plug in 10GbE SFP+ connector into SFP+ port on Bento, then connect other end into 10G SFP+ internet switch.

Step 3: Plug the 125V c13 connector into the AC/DC power brick and plug the AC/DC connector into the Power Port on the Bento.

Step 4: Login to your Cachengo Portal account at https://knowhere.cachengo.com and select the corresponding Organization, as the Symbiotes connect to the internet the local IP of each Symbiote will display. See second sheet for Steps on navigating the portal.

#### MinIO

You can access MinIO servers through the MinIO Console. In your browser, you will use one of the IPs from a Symbiote in your cluster on port 9000.

eg., http://local.ip:9000/

Log in with the Username and Password.

You can also connect using any S3-compatible tools, such as the MinIO Client mc command line tool.

#### El Roi

You can access El Roi through your browser, on port 8080.

eg., http://local.ip:8080/

Log in with the default Username and Password.

Create location: cameras locations

Create new camera: use RTSP URL with TCP or UDP protocol

Click the eye to view camera stream